## **Acceso a las aplicaciones MS 365**

12 de septiembre de 2023 por [DGTIC](https://portal.edu.gva.es/cdc/es/author/j_desfilislopez/)

Para acceder a las herramientas web MS 365 accede a la página [http://](http://www.office.com/) [www.office.com](http://www.office.com/) .

1. Pulsa sobre el botón

## Iniciar sesión

- 2. En la siguiente pantalla introduce tu identidad digital completa (**[nomco1co2@alu.edu.gva.es](mailto:nomco1co2@alu.edu.gva.es)**) y pulsa en **Siguiente**.
- 3. Ahora escribe la contraseña que elegiste cuando activaste tu identidad digital y pulsa en el botón **Iniciar sesión**.
- 4. En la siguiente ventana te preguntará si quieres mantener la sesión iniciada. **Selecciona NO**
- 5. Al pulsar sobre los 9 puntos, se desplegará el listado de aplicaciones.

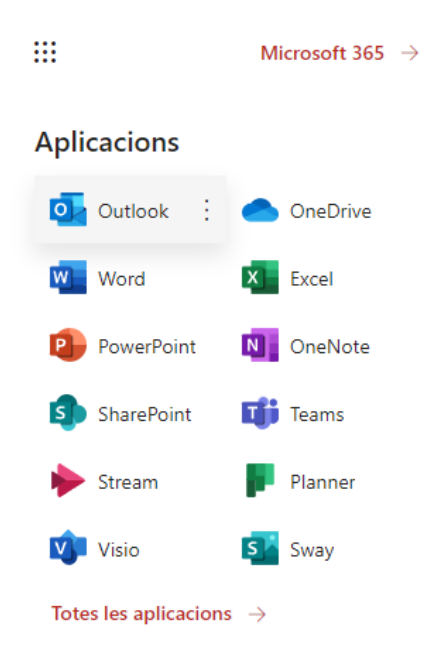

- **Paquete MS 365.** Aplicaciones de oficina, como procesador de texto, hoja de cálculo, presentaciones, etc.
- **Teams.** Aplicación muy versátil, tanto para la docencia como para la organización de centro. Te permite tener los documentos arreglados, compartidos, aula virtual, vídeo conferencias, etc. (Versión web y de escritorio).
- **OneDrive.** Espacio personal para almacenar documentos. (Versión web y de escritorio).
- **Task.** Puedes tener tus tareas anotadas y compartirlas con otras personas.
- **Forms.** Permite crear formularios.
- **Stream.** Aplicación de vídeo de Microsoft 365.